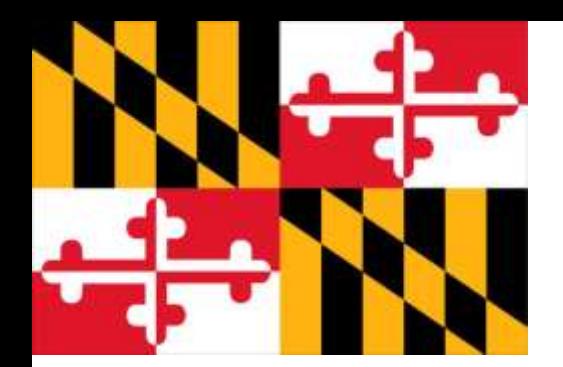

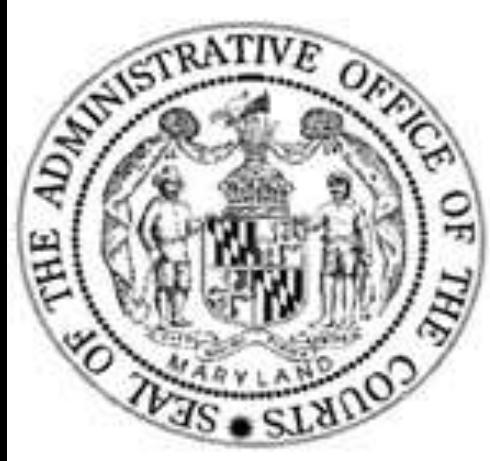

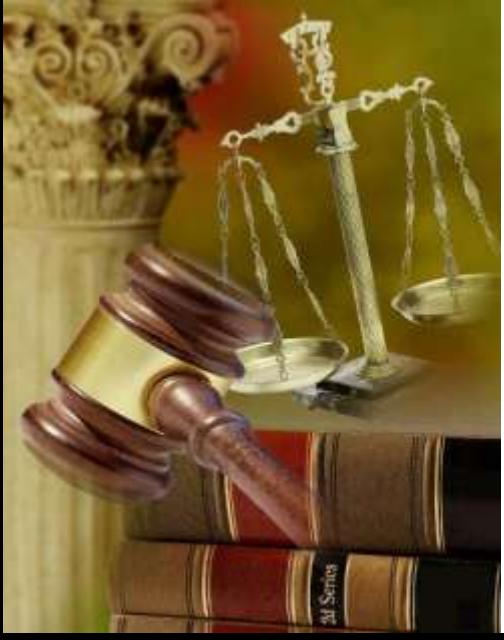

# **MD AOC Project** *Introduction to PeopleSoft*

# *PeopleSoft Asset Management (AM) Session*

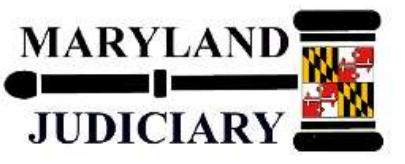

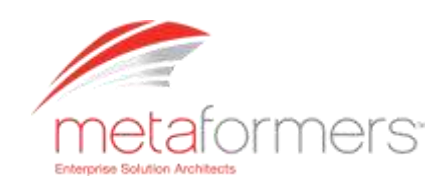

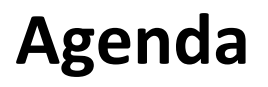

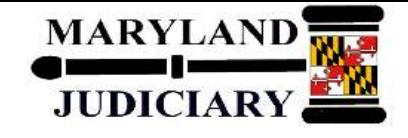

- **Introduction**
- **Session Objectives**
- **PeopleSoft Overview**
- **Key Features & Concepts**
- **Business Processes**
- **A Look at PeopleSoft 9.1**
- **Next Steps**
- **Questions**

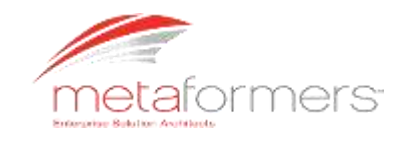

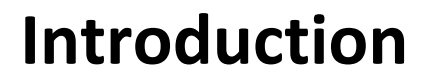

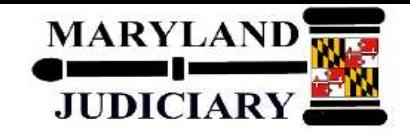

- **Speaker Introduction (Daryl Dorsey, CPA)**
	- **Over 20 years of Professional Experience in the Public Sector, which includes the Federal, State, and Local Government**
	- **Over 10 yrs of PeopleSoft Financials Experience**
	- **Functional Consultant**
	- **Clients include the US House of Representatives, Ramsey County Government (St. Paul, MN) , State of Minnesota, etc.**

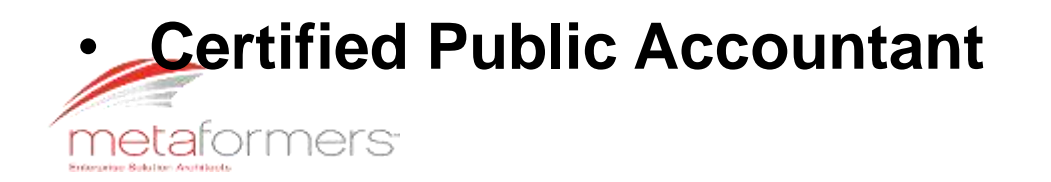

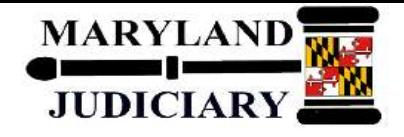

- Introduce you to PeopleSoft 9.1 Asset Management
- How we achieve that:
	- Review Key PeopleSoft Features
	- Review Process Flows
	- Look at the Application

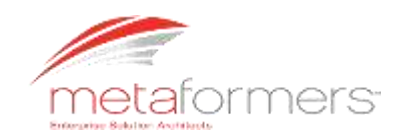

### **PeopleSoft Overview**

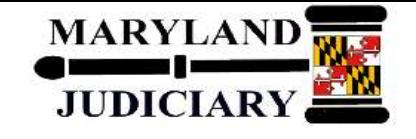

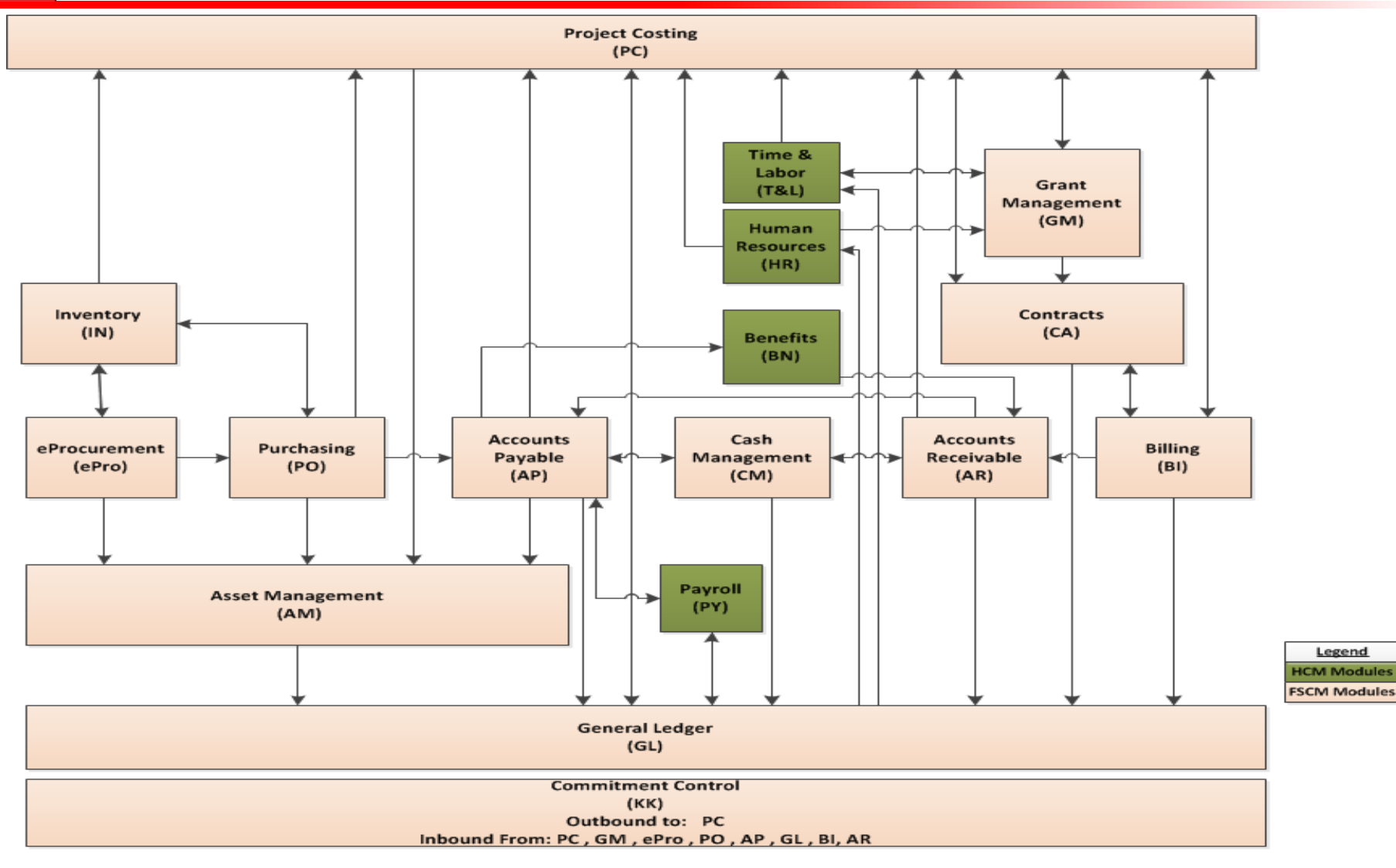

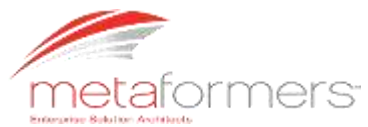

### **PeopleSoft Overview**

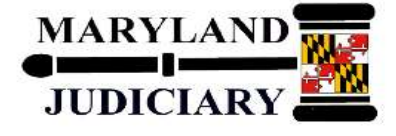

#### **Record to Report (RTR)**

#### **General Ledger (GL)**

- Subsystem Journals
- Monetary Journals

#### **Commitment Control (KK)**

- Pre-Encumbrance (Commitments)
- Encumbrance (Obligations)
- Expenses
- Recognized Revenue
- Budgetary Journals

#### **Procure to Pay (PTP)**

#### **eProcurement (ePro)**

- Self Service Requisitions
- Self Service Receipts

#### **Purchasing (PO)**

- Requisitions
- Purchase Orders
- Receipts
- Items
- Change Orders
- PCards

#### **Accounts Payable (AP)**

- Vendors
- Vouchers/Invoices
- **Payments**

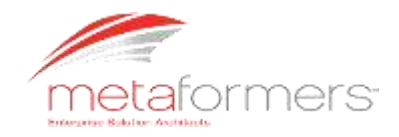

#### **Supply Chain Management (SCM)**

#### **Inventory (IN)**

- Putaway
- Order Fulfillment
- **Inventory Counts**

### **Asset Lifecycle**

#### **Management (ALM)**

#### **Asset Management (AM)**

- Assets
- Depreciation
- Retirement

#### **Enterprise Service Automation (ESA)**

#### **Grants Management (GM)**

- Pre-Award (Proposal, Proposal Project, Budget Activity)
- Post-Award (Contract/Award, Project/Grant Activity)

#### **Contracts (CA)**

- Contracts
- Billing Plans
- Prepaids/Advances
- Revenue Plans

#### **Project Costing (PC)**

- **Projects**
- Assets

#### **Order to Cash (OTC)**

#### **Billing (BI)**

- Billing Data
- Invoicing

#### **Accounts Receivable (AR)**

- Customers
- **Receivables**
- **Collections**
- Payments
- Aging

#### **Cash Management (CM)**

- Banking Relationships
- Treasury Accounting
- **Reconciliation**

#### **Human Capital Management (HCM)**

#### **Time and Labor (T&L)**

- Time Entered
- Costs
- Team Members
- Status of Grants
- Chart of Accounts

#### **Payroll (PY)**

- Garnishment Invoices
- Tax Invoices
- Vendors
- Chart of Accounts
- **Benefits Invoices**

#### **Human Resources (HR)**

• Personal Information

#### **Benefits (BN)**

- Vendors
- Accounts Receivables

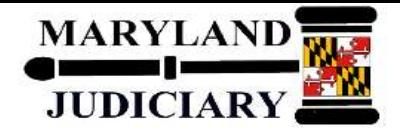

### **Key Features**

- Adding and Maintaining Assets
- Adjusting, Transferring, and Evaluating Assets
- Maintenance, Repairs, Warranties, and Insurance
- Physical Inventory
- **Deprecation**
- Accounting Entries
- **Retiring Assets**

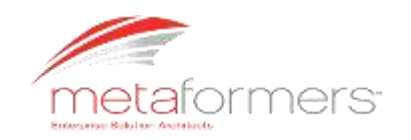

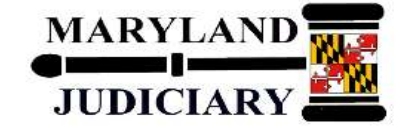

### **Key Features (continued)**

- Mass Change
- Reporting
- Archiving Cost and Depreciation

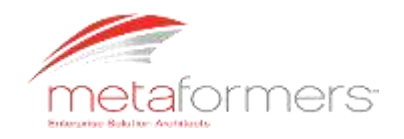

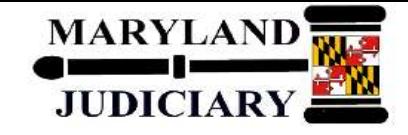

### **Asset Management Benefits**

- Provides a comprehensive framework to track and record an organization's capital and fixed assets.
- Enterprise-wide integration across PeopleSoft application suite to improve asset visibility, facilitate global compliance and reporting, and lower costs of ownership.
- Organizations can track physical attributes, calculate depreciation, record tax and insurance requirements, and budget for future acquisitions of organizational assets.

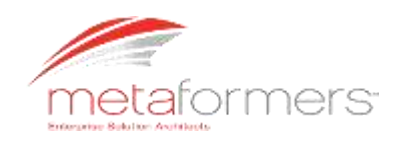

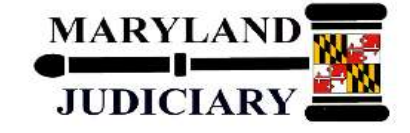

### **Adding and Maintaining Assets**

### **Assets can be added to PeopleSoft Asset Management using several components:**

• Basic Add Component

Used to enter or update financial assets with financial and physical details.

• Express Add Component

Used to create a new asset with only financial data. An asset profile is used for default book and depreciation information.

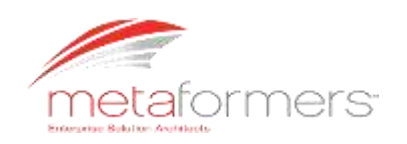

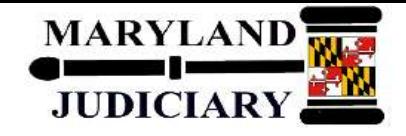

- Asset Profile is a template that contains standard depreciation criteria for an asset type and it corresponding asset books. The information established in asset profiles can be used as default values when asset are added to the system. Profiles are recommended when organization have a large number of assets of the same type
- Asset Book is used to record asset data (cost history, depreciation, retirement information). At least one book is required for each business unit. It is a common practice for organizations to have two books, CORP and FED. CORP records financial information and FED records tax information.

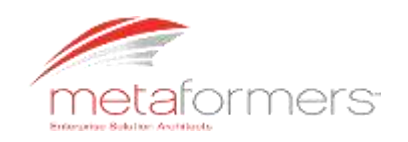

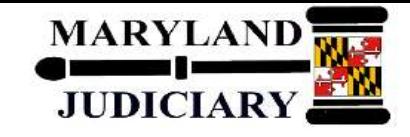

### **Adding Assets (continued)**

- Spreadsheet Upload
	- $\triangleright$  The spreadsheet upload process enables the user to add multiple assets to generate PeopleSoft-formatted data from a predefined Excel asset template.
	- $\triangleright$  The spreadsheet upload provides a spreadsheet template to organize asset data and upload assets to PeopleSoft Asset Management.
	- This process greatly reduces data-entry requirements to load new assets.

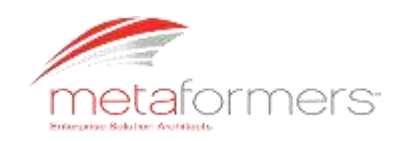

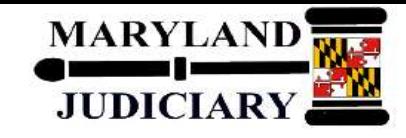

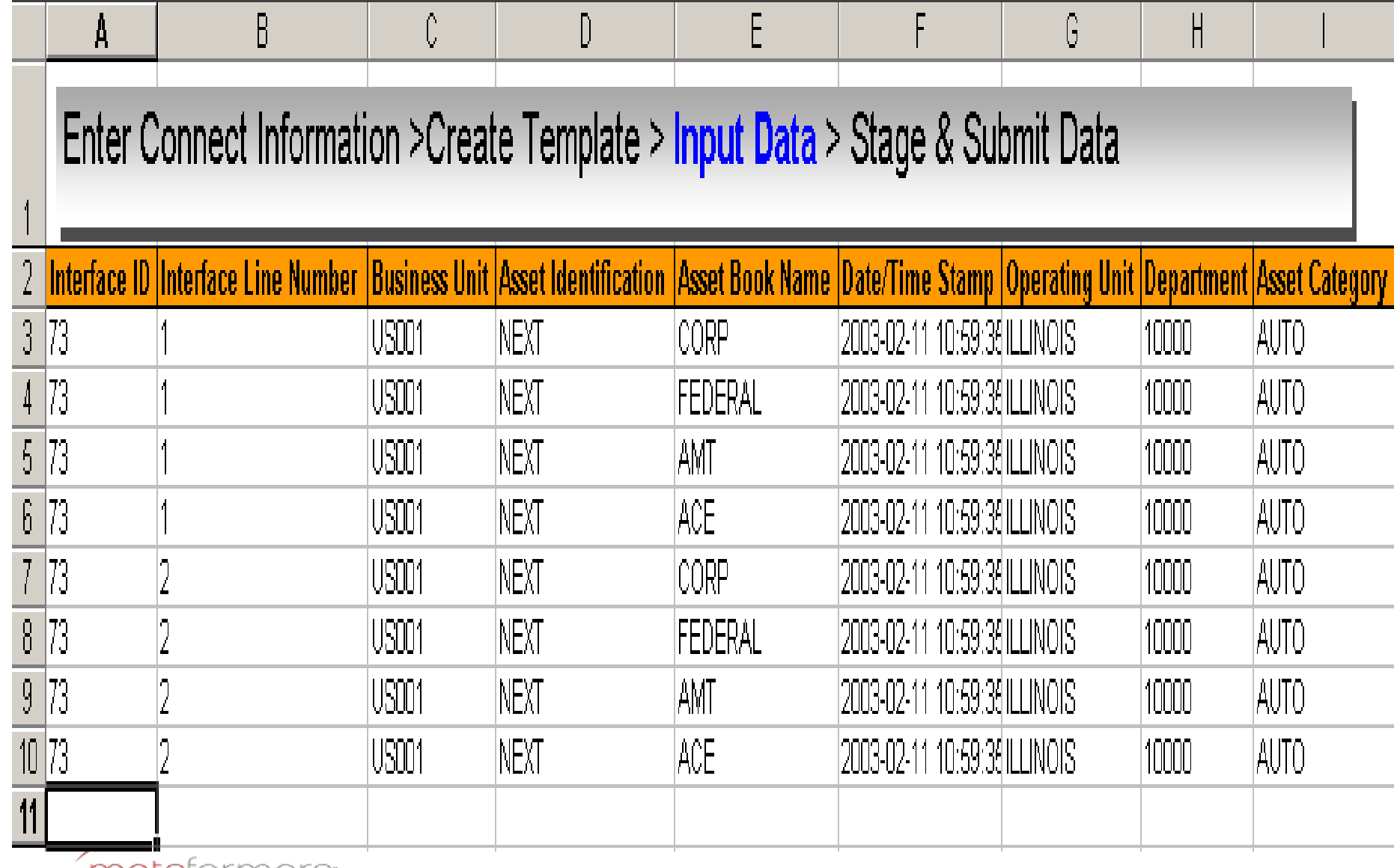

metarormers Enterprise Salution Anatitizats

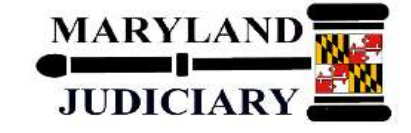

# **Adding Assets (continued)**

- Asset Operational Information Component
	- Used to add nonfinancial assets or update physical details of existing assets.
	- $\triangleright$  The operational and maintenance fields are available as they are in the Basic Add component but without the financial fields
	- $\triangleright$  Provides an efficient way of capturing data for physical operators who do not handle financial information
	- $\triangleright$  Examples of non-financial data include:
		- manufacture,
		- location,
		- custodian,
		- license information, and
		- physical attributes.

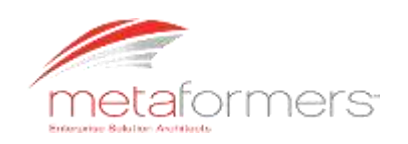

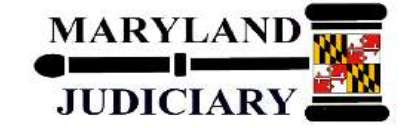

### **Maintaining Assets**

- Asset Meters
	- $\triangleright$  Meters associated with assets are used to monitor asset usage and can trigger maintenance tasks based on the statistical units, such as mileage, measured by the meters.
- **Copying Assets** 
	- $\triangleright$  PeopleSoft provides the ability to use existing assets to create new assets.

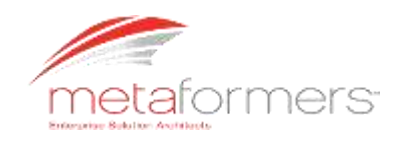

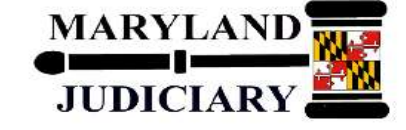

### **Adjusting, Transferring, and Evaluation of Assets**

- Periodically, it is necessary to make changes to asset records to correct errors or add newly received information. You can modify any information that has been entered about assets, including cost, market value, quantity, depreciation rules, location, physical attributes, etc.
- Sometimes adjustment and transfer changes have a financial or tax impact. Changes to physical information about an asset, such as its weight, do not affect cost or depreciation. However, changing quantity, cost, depreciation attributes, or department affect your financial and tax books.

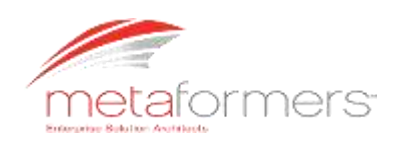

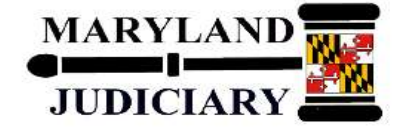

# **Managing Asset Maintenance, Repairs, Warranties, and Insurance**

- Asset Checkout Page
- Asset Service and Repairs
- Asset Inspection
- Asset Warranties
- Asset Insurance

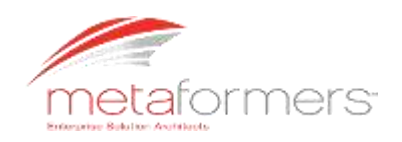

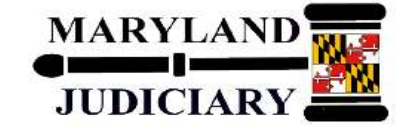

### **Depreciation**

- PeopleSoft Asset Management calculates the annual depreciation based on the asset's life, depreciable cost basis, placed-in-service date, and any depreciation limits that you specify. Users can set up required depreciation attributes on three levels:
	- $\triangleright$  Business unit books,
	- $\triangleright$  Setting up asset profiles, or
	- $\triangleright$  Specify them when assets are added to the system.

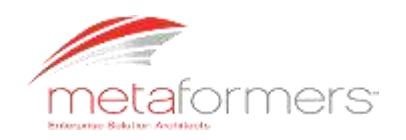

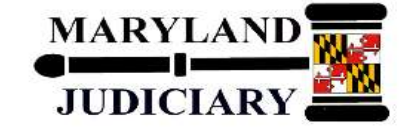

### **Accounting Entries**

- Each financial transaction that is entered into PeopleSoft Asset Management can be used to generate balanced accounting entries. These entries in turn can be summarized and written to a journal, which can then be rolled up and posted to the General Ledger system.
	- The Accounting Entry template is the central table used for creating accounting entries to general ledger journals. Each is defined by an accounting entry template ID. When users add an accounting entry template, PeopleSoft Asset Management populates it with standard accounting entry types, based on the asset category, cost type, and transaction type that users specify. Additionally, the template identifies each entry as either a debit or credit.

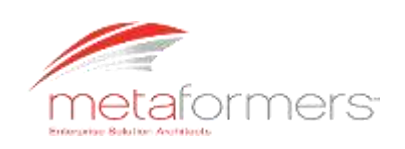

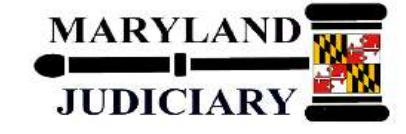

# **Accounting Entries (continued)**

• The primary source of the accounting entries in Asset Management include:

Asset Additions, Adjustment, Retirements

- Lease Payments
- Accounting entries that are created from an active integration with other PeopleSoft products such as Billing, Purchasing, and Payables.

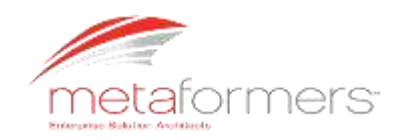

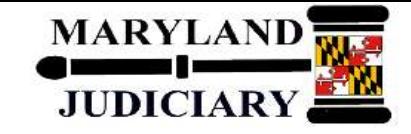

### **Accounting Entries (continued)**

- Each time financial asset information is entered or adjusted, PeopleSoft Asset Management creates an open transaction. This transaction remains open until accounting entries are created or depreciation is calculated for the transaction.
- The process for accounting entry creation generates accounting entries for all financial transactions that are not related to depreciation.

The Depreciation Close process (AM\_DPCLOSE) generates accounting entries for depreciation in a particular accounting period.

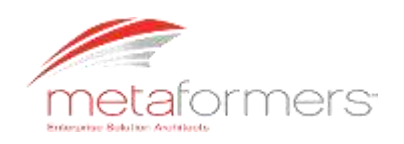

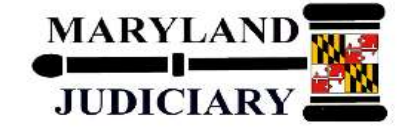

### **Retirement**

- PeopleSoft Asset Management enables users to fully or partially retire assets in the past, present, or future.
- Occasionally, a retirement transaction may require a reversal. In that case, user can reinstate a retired asset using the pages in the Asset Retirements component.
- Users retire assets when they are either disposed of or no longer in use. When users retire an asset, PeopleSoft Asset Management creates all the necessary journal entries.

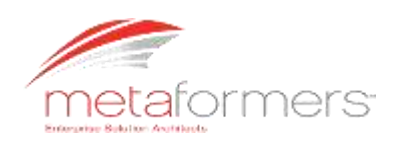

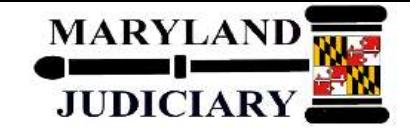

### **Delivered Asset Management Reports**

- Asset Set Up Lists
- Transaction reports
- Capital Acquisition Plan Reports
- Depreciation Reports
- Impairment Reports
- Account Activity Reports
- Accounting Entry Reports
- Physical Inventory Reports
- Lease Reports
- Retirement Reports
- US Tax Reports

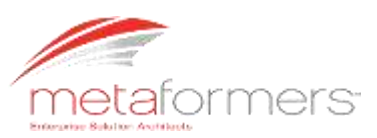

# **Business Processes - PeopleSoft Asset**

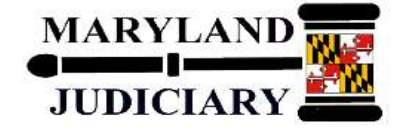

### **Management**

#### Peoplesoft Enterprise Asset Life Cycle Management

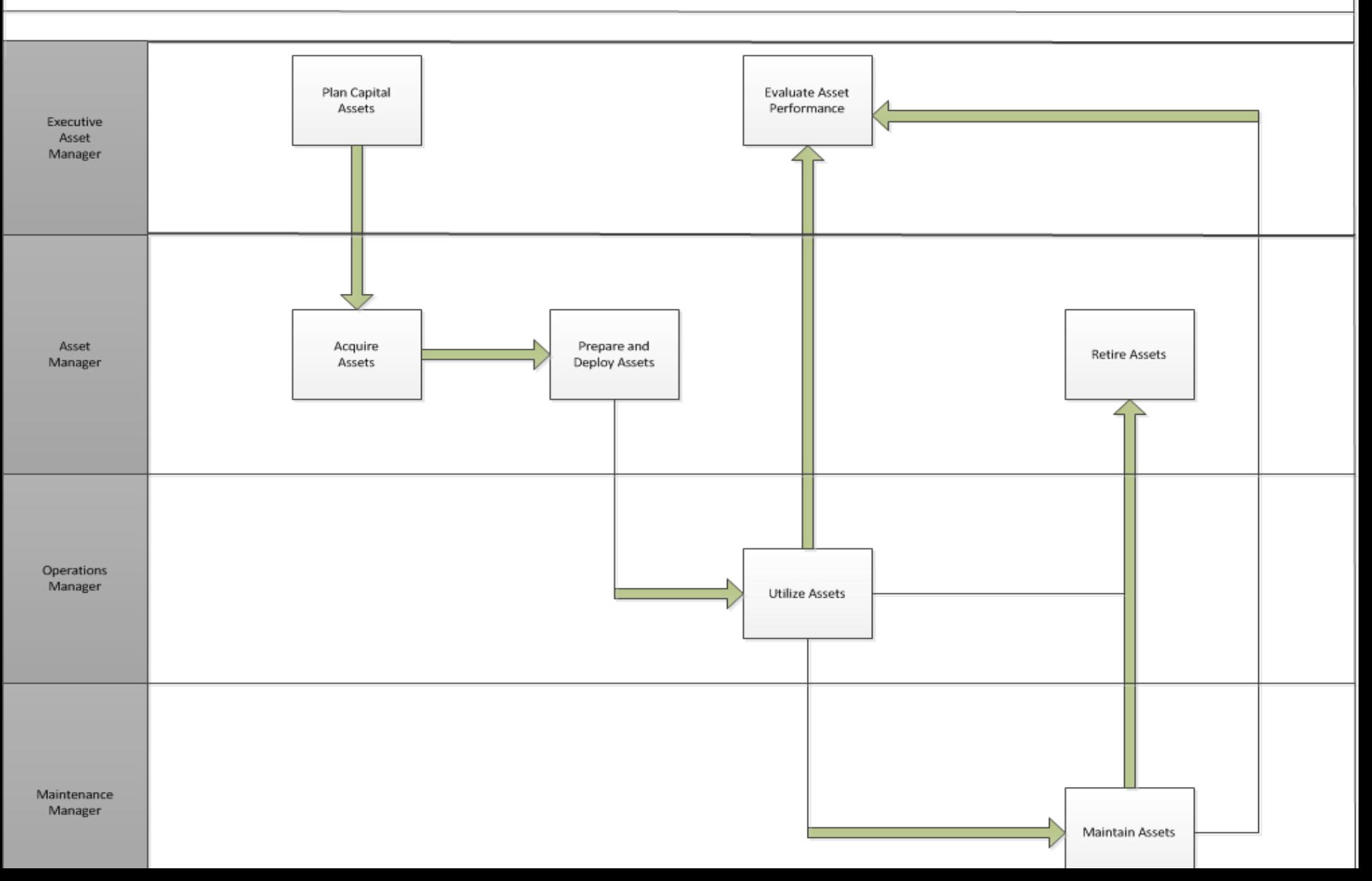

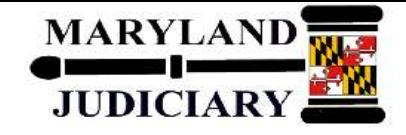

- Purchasing
	- Users can add assets from existing Purchase Orders and Receipts
- Payables
	- Users can add assets from Vouchers entered on the Voucher Invoice Information page
	- Lease Payments created in Asset Management can automatically generate vouchers in Payables.
- Project Costing
	- Cost information from projects (usually construction projects) are sent to Asset Management

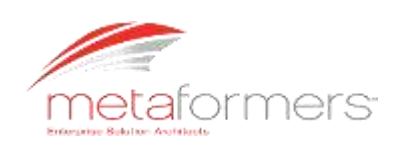

# **A Look at the PeopleSoft 9.1 – Asset Management (AM)**

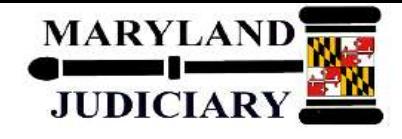

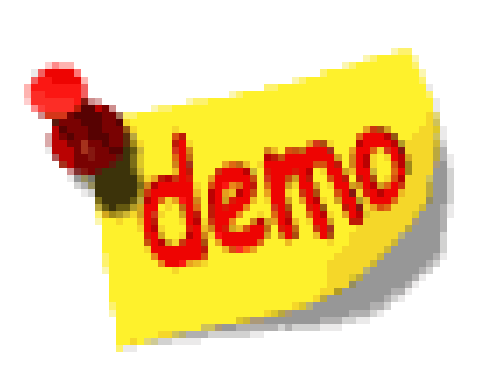

### **PeopleSoft 9.1 Asset Management**

- **Asset Definition Center**
- **Transaction & Processing**
- **Add Asset (Basic)**
- **Adjust Asset**
- **Retire/Disposal Worksheet**

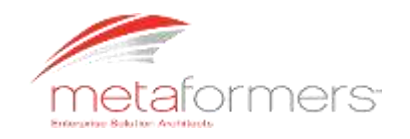

# **A Look at the PeopleSoft 9.1 AM – Asset Management (Setup)**

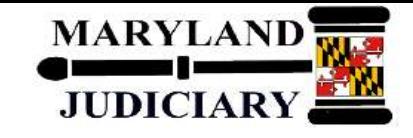

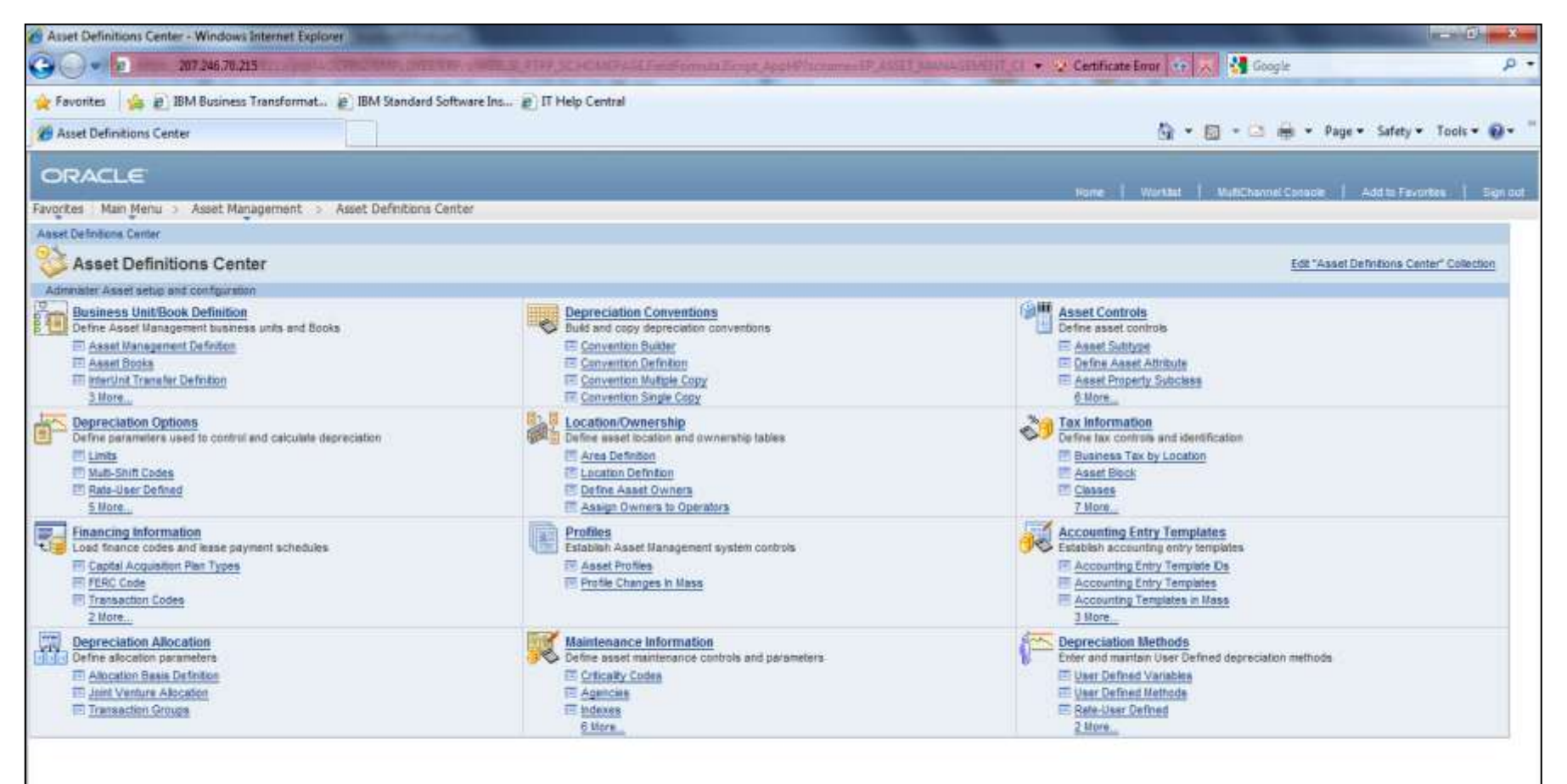

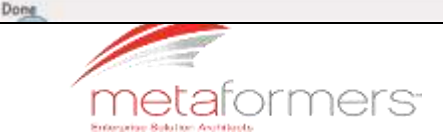

Internet | Protected Mode: On  $62 - 100\%$  .

### **A Look at the PeopleSoft 9.1 AM – Asset Management (Transactions & Processes)**

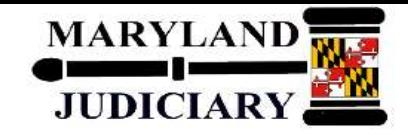

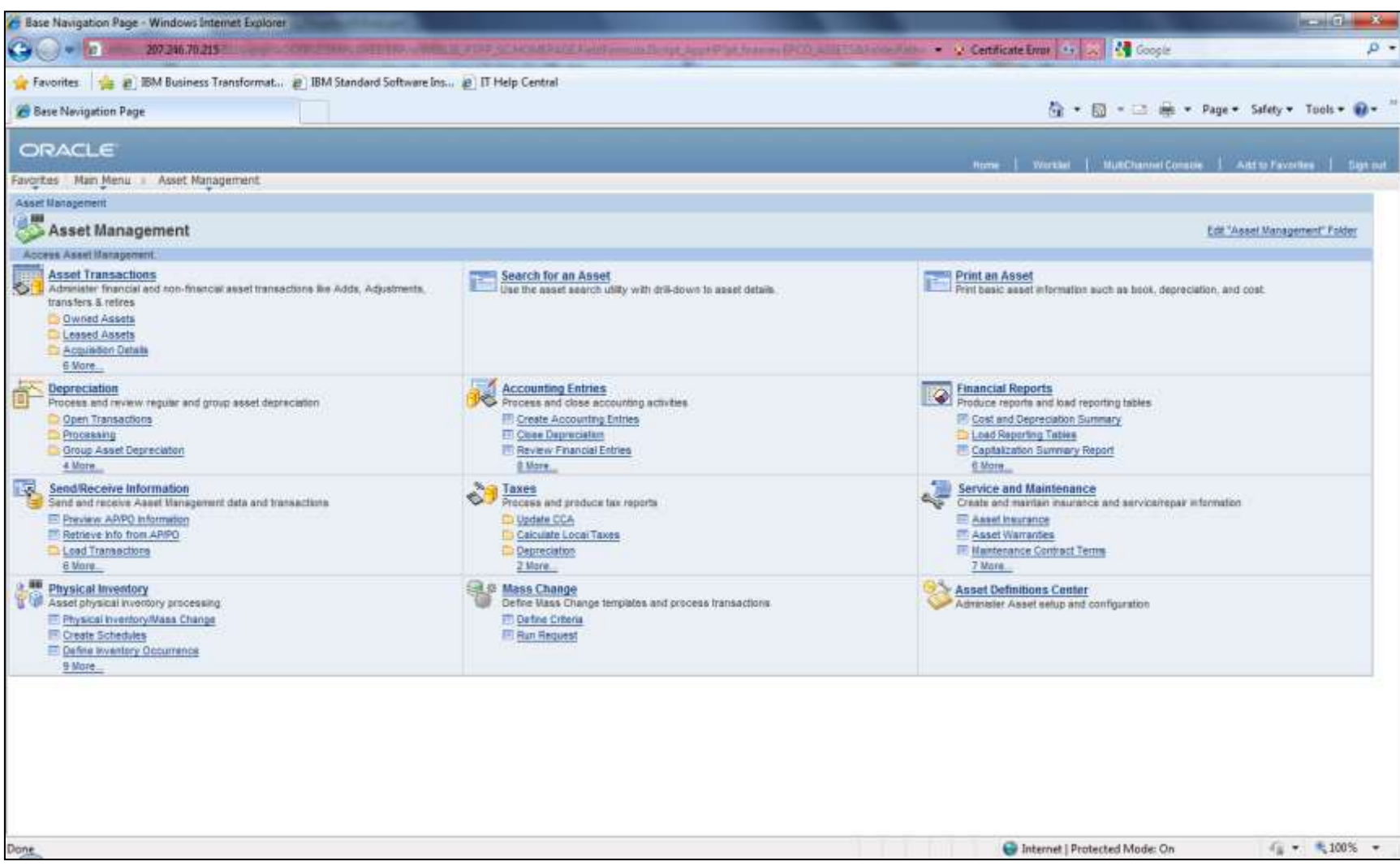

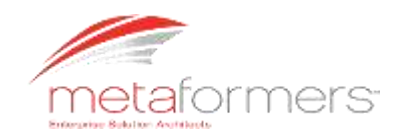

### **A Look at the PeopleSoft 9.1 AM – Asset Transaction**

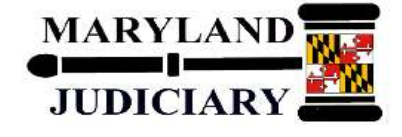

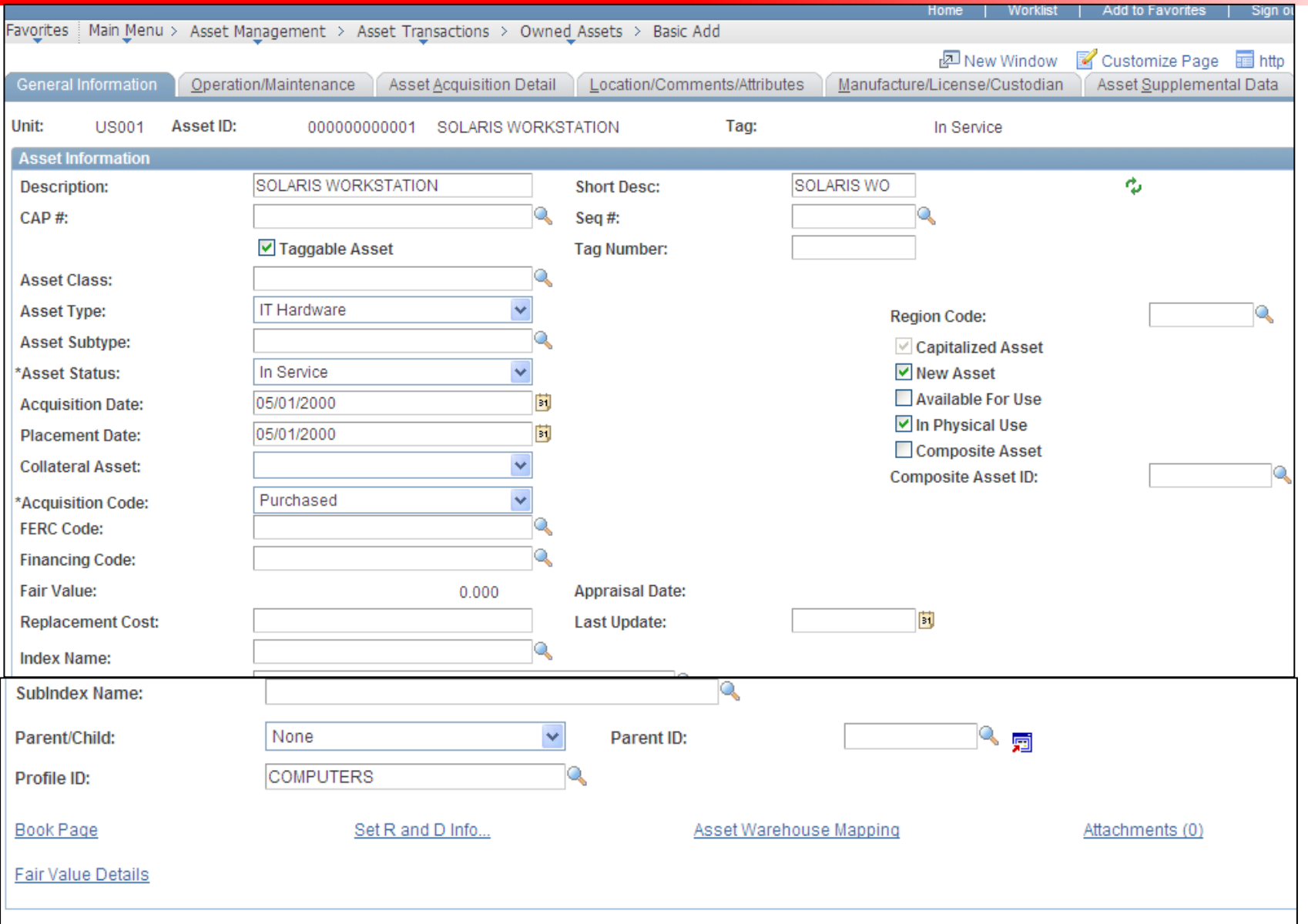

### **A Look at the PeopleSoft 9.1 AM – Asset Transaction – Cost Adjust/Transfer Asset**

Enterprise Selution Anatitizata

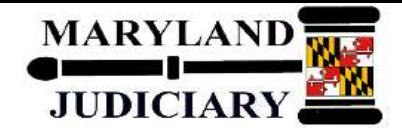

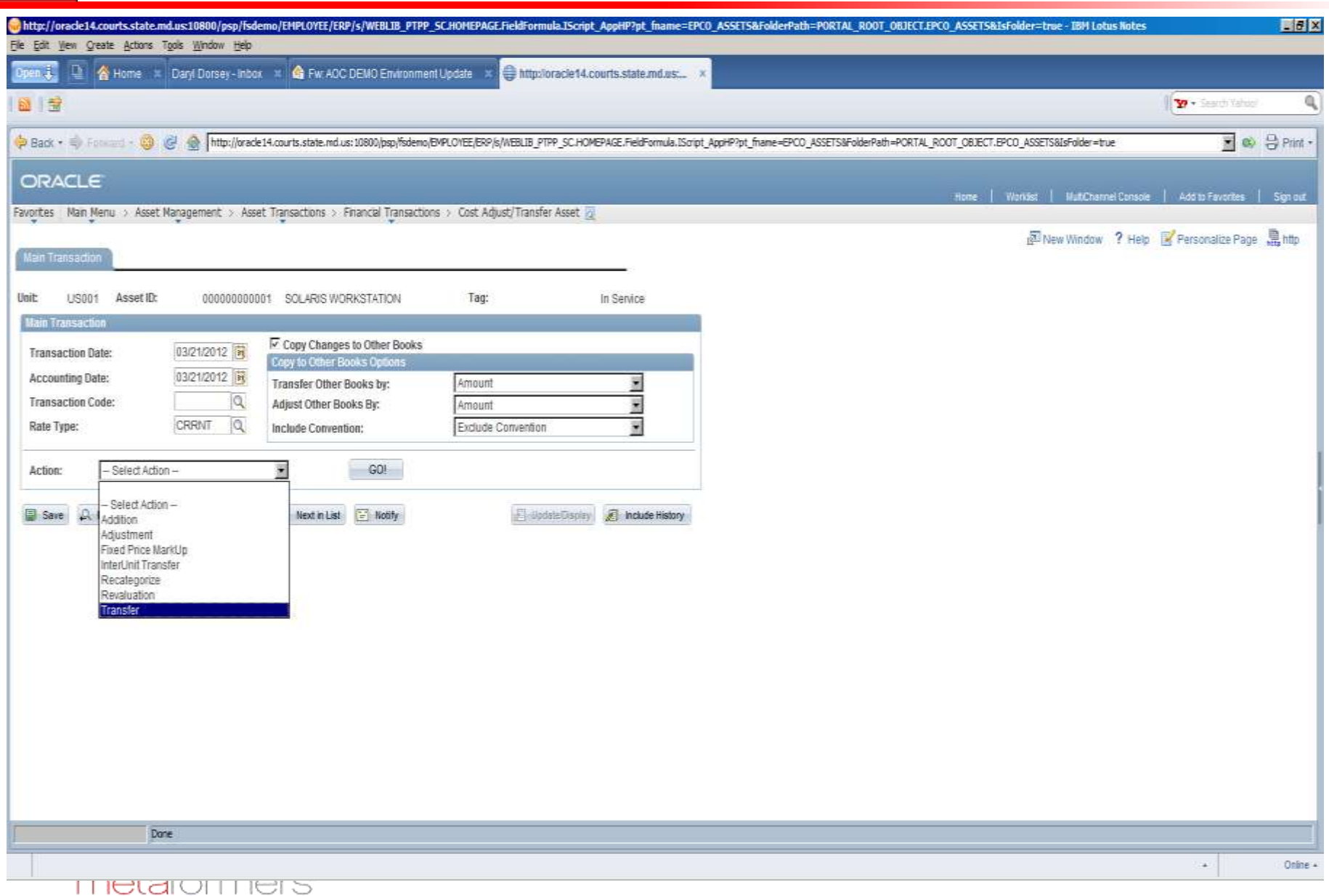

## **A Look at the PeopleSoft 9.1 AM – Asset Retirement/Disposal**

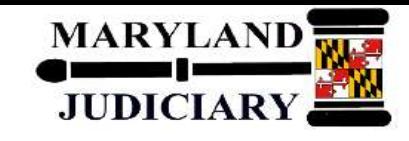

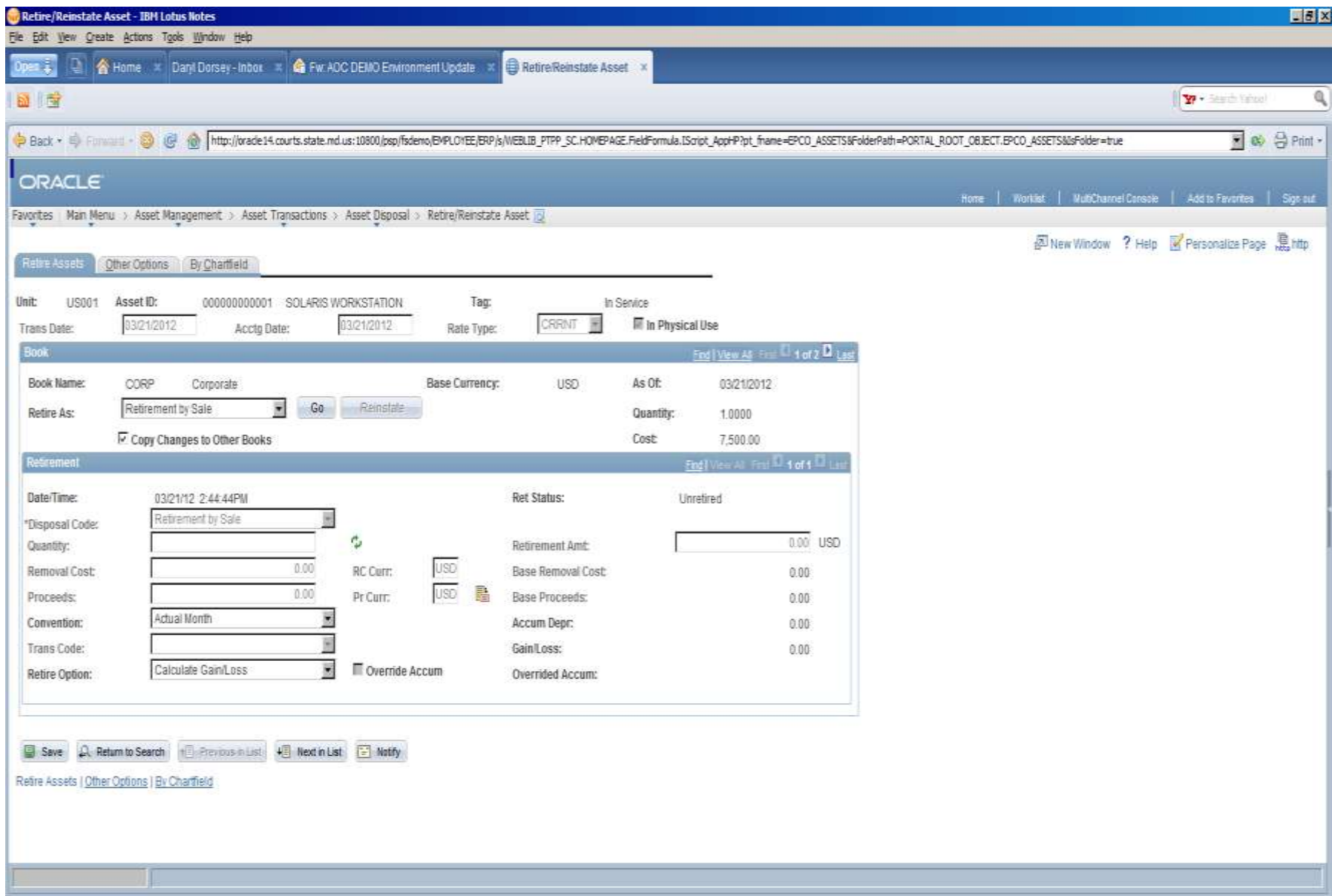

 $\star$ 

### **A Look at the PeopleSoft 9.1 AM – Asset Retirement/Disposal**

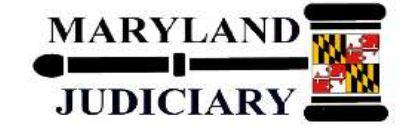

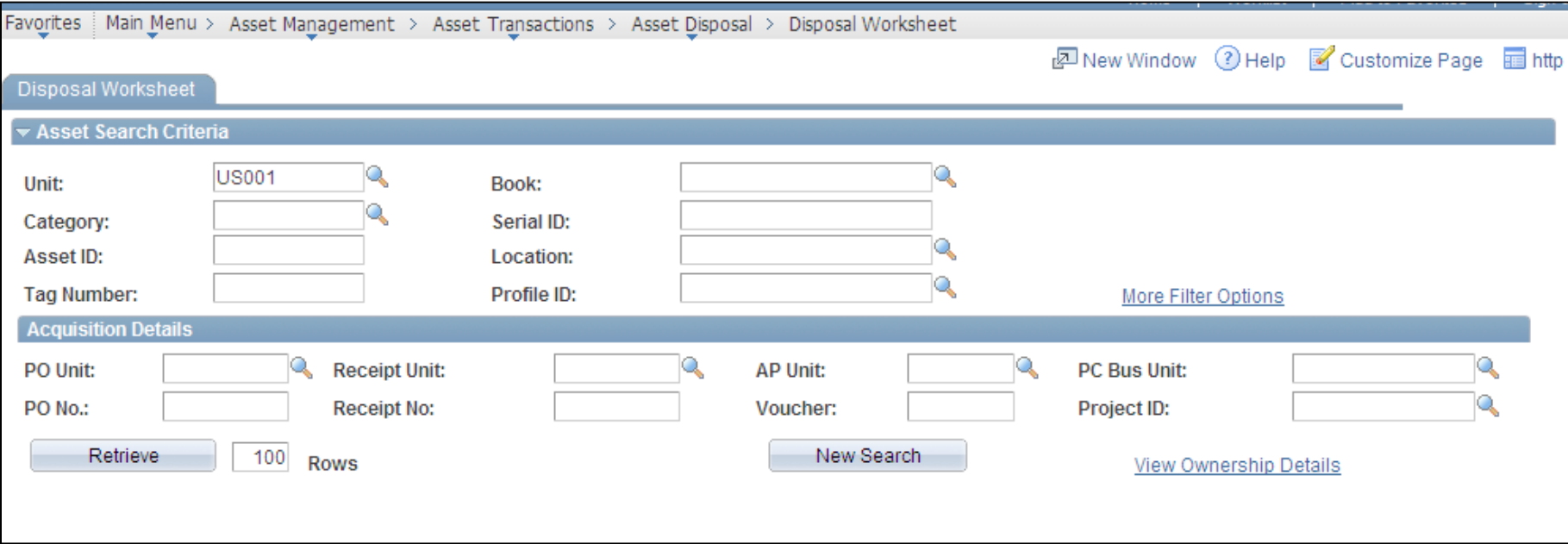

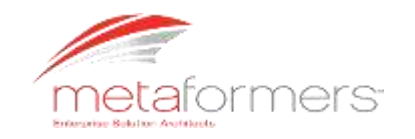

# **A Look at the PeopleSoft 9.1 AM – Asset Retirement/Disposal**

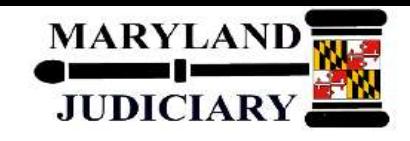

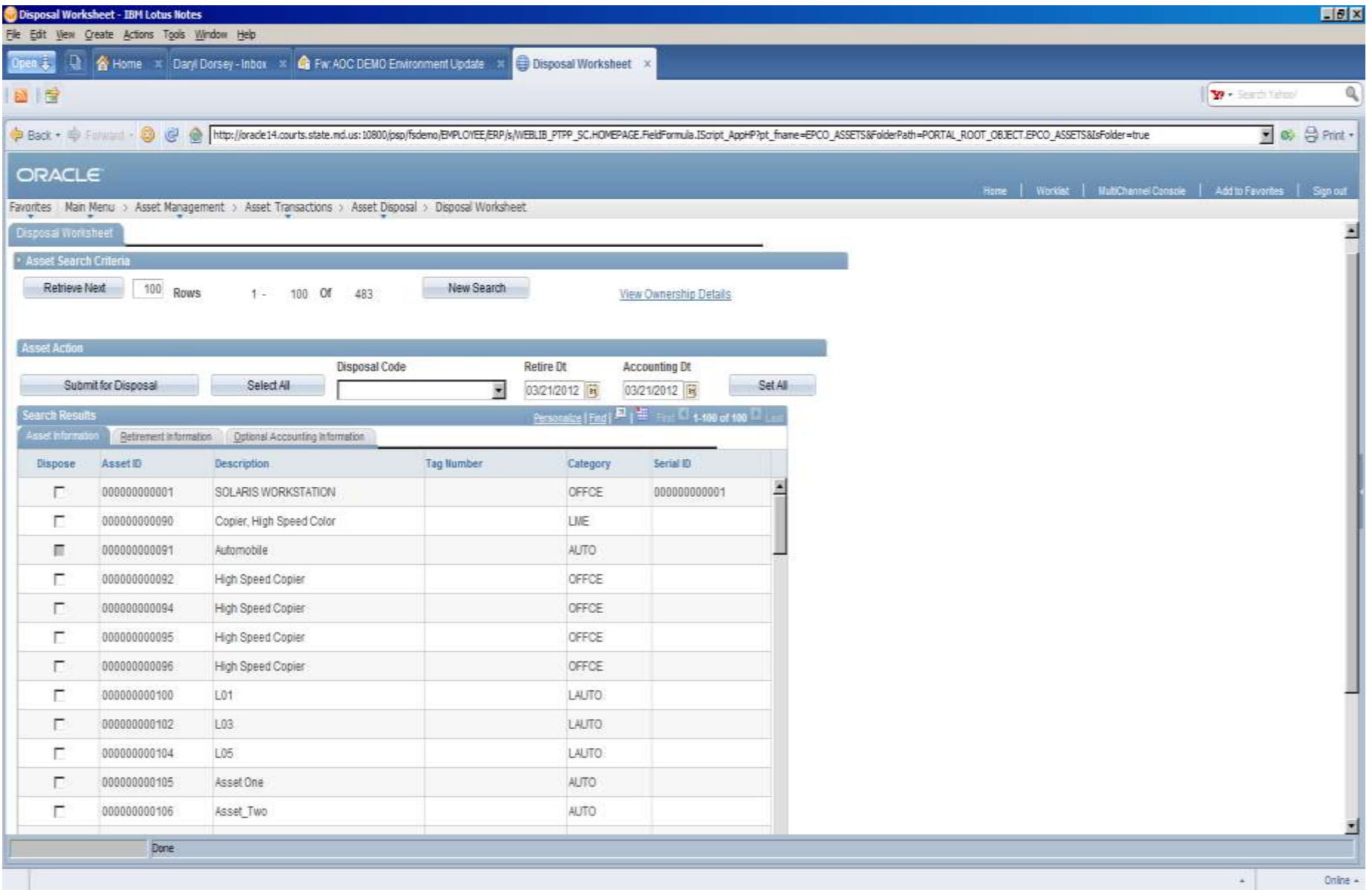

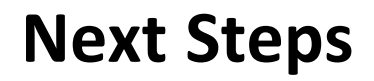

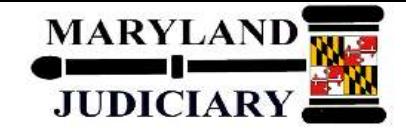

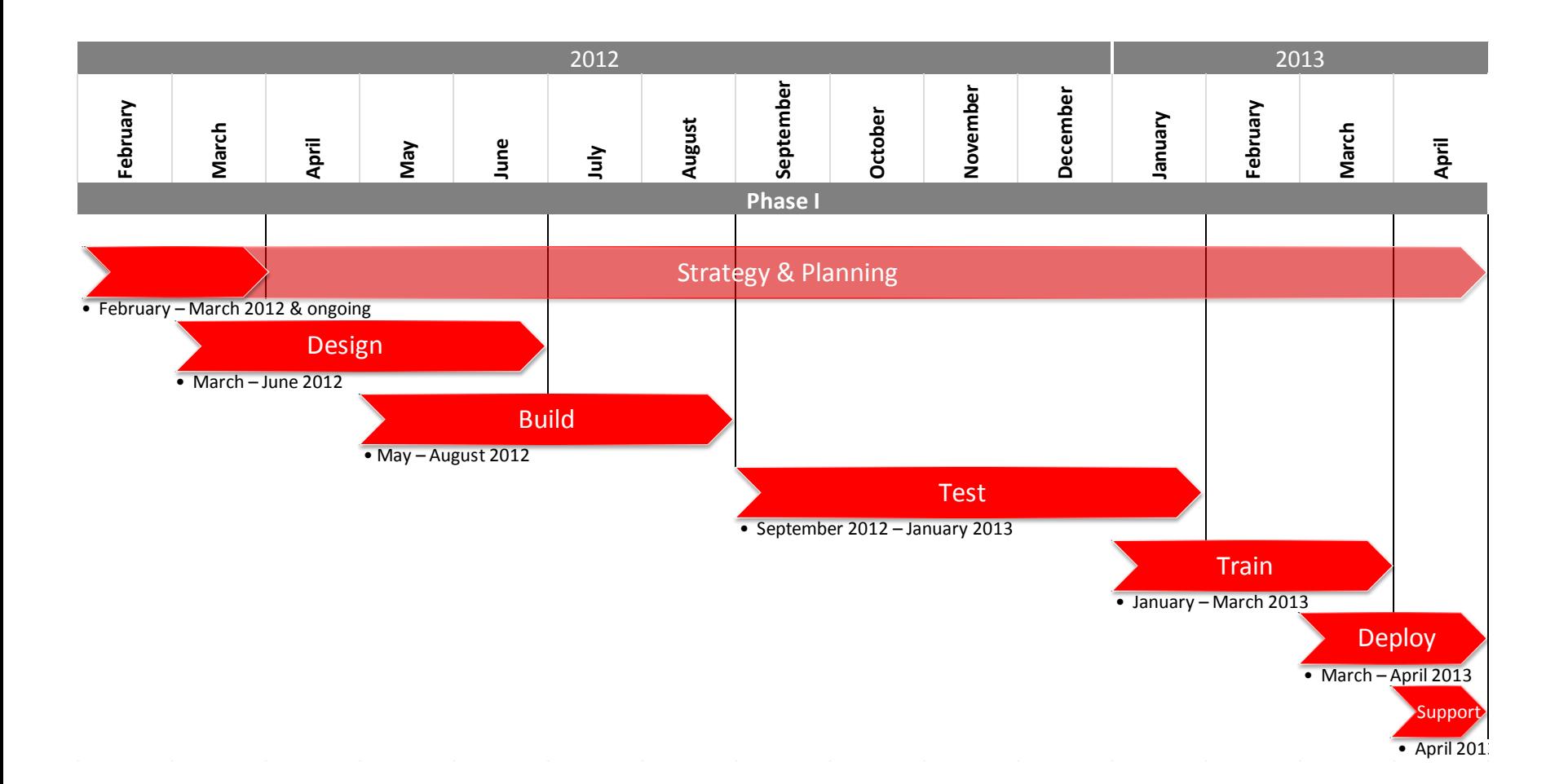

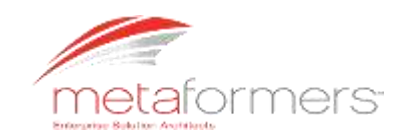

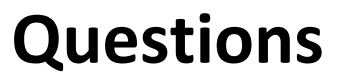

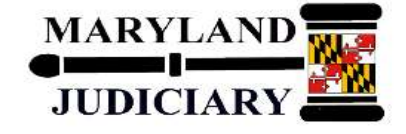

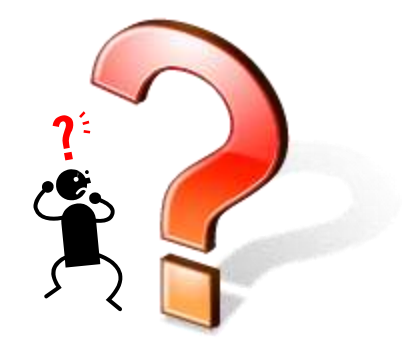

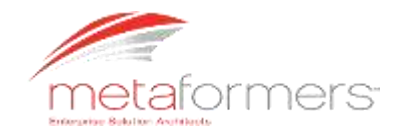